#### FI

#### Järjestelmävaatimukset

- Suositellaan Windows 10 (PC)
- Vaatii Windows 10 (tabletilla)

#### Asennus

- 1. Lataa ja asenna ohjelma "Tronic WMS Configurator" osoitteesta www.fmmattsson.com/download tai www.moraarmatur.com/download.
- 2. Liitä adapteri USB liittimellä tietokoneeseen tai tabletille
- 3. Käynnistä ohjelma "Tronic WMS Configurator"
- 4. Laita lähelläolevat hanat huoltotilaan käyttämällä magneettista avainta vähintään 10 sek ajan (kts. kuva)

## "Tronic WMS Configurator" ohjelmalla voit:

- Lue ja vaihda parametreja
- Aseta ylin lämpötila (kuuman veden pysäytys)
- Käynnistä kuuma vesi- huuhtelu
- Kirjoita muistiinpanoja
- Näytä ja tallenna signaalin voimakkuus
- Lisätietoja www.fmmattsson.com/iot

#### DE

#### System Anforderungen:

- Empfohlenes Windows 10 (PC)
- Benötigt Windows 10 (Tablet)

#### Installation

- 1. Laden und installieren Sie die Software "Tronic WMS Konfigurator" von www.fmmattsson.com/download oder www.moraarmatur.com/download herunter.
- 2. Verbinden Sie das USB Funkmodul über den USB-Anschluss mit Ihrem PC oder Tablet
- 3. Öffnen Sie die Anwendung "Tronic WMS Konfigurator"
- 4. Setzen Sie nahe gelegene Mischer für mindestens 10 Sekunden mit dem Magnetschlüssel in den Servicemodus. (siehe Bild zu "Servicemodus")

#### Mit dem "Tronic WMS Konfigurator" können Sie:

- Parameter lesen und ändern
- Maximaltemperatur festlegen (Heißwassersperre)
- Warmwasserspülung aktivieren
- Notizen schreiben
- Signalstärken anzeigen und speichern

Für weitere Informationen - www.fmmattsson.com/iot

#### FI Tekniset tiedot DE Technische Informationen

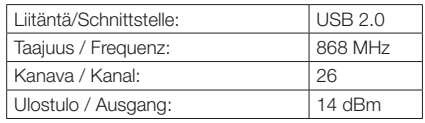

# Tronic WMS dongle

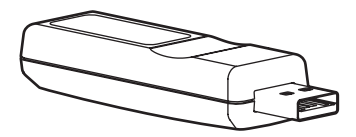

#### FM Mattsson Mora Group AB

Box 480 SE-792 27 Mora Tel. +46 (0)250 59 60 00 www.moraarmatur.com www.fmmattsson.com

## SV

#### **Systemkrav**

- Rekommenderat Windows 10 (PC)
- Kräver Windows 10 (surfplatta)

#### Installation

- 1. Ladda ner och installera programvara "Tronic WMS Konfigurator" från www.fmmattsson.com/download eller www. moraarmatur.com/download.
- 2. Anslut dongel via USB-port till din PC eller surfplatta
- 3. Starta programmet "Tronic WMS Konfigurator"
- 4. Försätt närliggande blandare i serviceläge med hjälp av magnetnyckel mot sensor i minst 10 sekunder (se bild)

# Med "Tronic WMS Konfigurator" kan man:

- Läsa och ändra parametrar
- Ställa max temperatur (hetvattenbegränsning)
- Initiera hetvattenspolning
- Göra anteckningar
- Visa och spara signalstyrkor

## For mer information - www.fmmattsson.com/iot

## EN

## System requirements

- Recommended Windows 10 (PC)
- Requires Windows 10 (tablet)

## Installation

- 1. Download and install software "Tronic WMS Configurator" from www.fmmatteeon.com/download or www. moraarmatur.com/download.
- 2. Connect dongle via USB port to your PC or tablet
- 3. Start the program "Tronic WMS Configurator"
- 4. Put nearby mixers in service mode using the magnetic key for at least 10 seconds. (see picture)

# With "Tronic WMS Configurator" you can:

- Read and change parameters
- Set maximum temperature (Hot water stop)
- Initiate hot water flushing
- Write notes
- View and save signal strengths

## For more information - www.fmmattsson.com/iot

# NO/DK

#### Systemkrav

- Anbefalt/Anbefales Windows 10 (PC)
- Krever/Kræver Windows 10 (nettbrett/tablet)

#### Installasjon/Installation

- 1. Last ned/download og installer software "Tronic WMS Configurator" fra www.fmmattsson.com/download eller www. moraarmatur.com/download.
- 2. Koble/tilslut dongle via USB-port til PC eller tablet
- 3. Start programmet "Tronic WMS Configurator"
- 4. Sett/Sæt nærliggende miksere/mixere i servicemodus ved hielp/hiælp av/af magnetisk nøkkel/nøgle mot/mod sensor/ sensoren i minst/mindst 10 sekunder (se bilde/billede)

## Med "Tronic WMS Configurator" kan du:

- Les/Læs og endre/skift parametere/parametre
- Instilling/indstilling av/af maksimal temperatur (varmtvannbegrensing/varmt vand begrænsning)
- Aktivere varmtvannspyling/varmt vandspyling
- Skriv notater/noter
- Se og lag/gem signalstyrker

### For mer/mere informasjon/information -

www.fmmattsson.com/iot

#### SV Teknisk information EN Technical information NO Teknisk informasjon DK Tekniske specifikationer

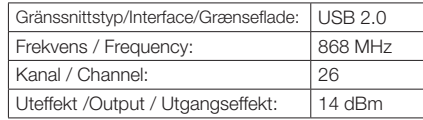

#### Serviceläge - Service mode - Service modus - Servicemodus

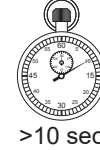

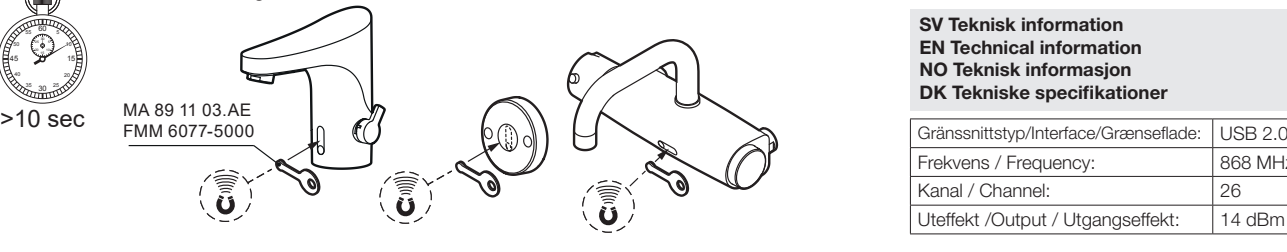